ZEBRA și capul de zebră stilizat sunt mărci comerciale ale Zebra Technologies Corp., înregistrate în multe jurisdicții din întreaga lume. Toate celelalte mărci comerciale aparțin proprietarilor lor. 2023 Zebra Technologies Corp. și/sau afiliații săi. Toate drepturile rezervate.

*Str.* 

**ZEBRA** 

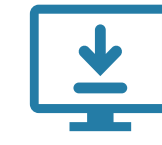

## **Important**

Driverul TREBUIE să fie instalat înainte de a conecta

imprimanta la computer; în caz contrar, vor apărea probleme. În cazul în care computerul dvs. cu sistem de operare Microsoft Windows nu are driverul instalat pentru această imprimantă, descărcați-l de pe zebra.com/zq600plus-info / zebra.com/zq600plusrfid-info și instalați-l înainte de a continua.

3. Trageți în sus de aripioara benzii izolante aflată în partea de jos a bateriei.

Verificați dacă aveți articolele prezentate. Accesoriile pot varia în funcție de regiune.

B

"X-urile" din numerele de piese vor varia în funcție de regiune.

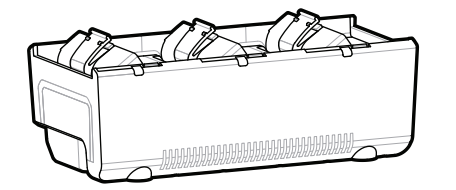

Păstrați cutia și materialele de ambalare în cazul în care ulterior trebuie să depozitați sau să expediați imprimanta.

Pentru a alimenta imprimanta, puteți fie să încărcați bateria utilizând un încărcător compatibil sau un suport de andocare, fie să utilizați un adaptor de alimentare c.a.

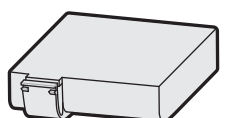

.

1. Apăsați elementul de eliberare de pe baterie.

Dezlipiți banda izolantă și îndepărtați-o din partea de sus 4. a bateriei. Aruncați după îndepărtare.

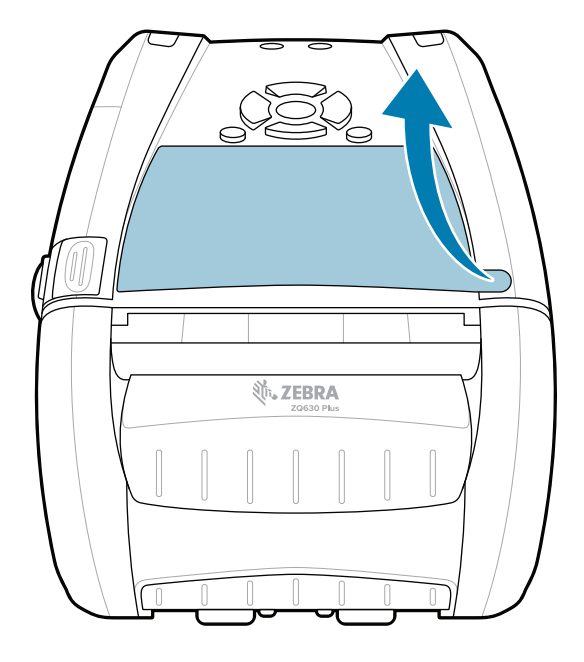

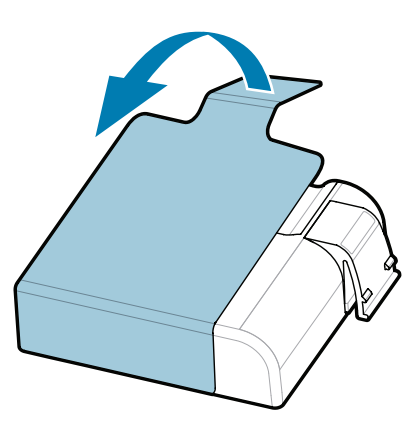

4 **Scoaterea bateriei** 5 **Încărcarea bateriei**

**Ghid de inițiere rapidă**

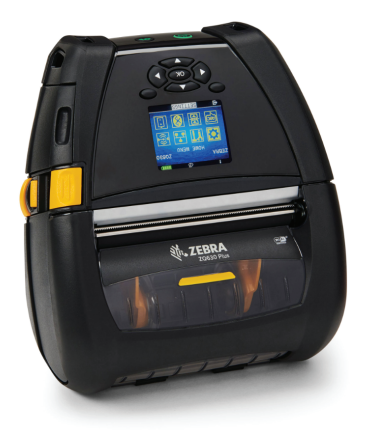

Zebra Technologies | 3 Overlook Point | Lincolnshire, IL 60069 USA zebra.com

**Accesați zebra.com/zq600plus-info /**  https://zebra.com/zq600plus-info zebra.com/zq600plusrfid-info și instalați **driverul pentru imprimantă.**

> AC18177-**X** Quad Battery Charger

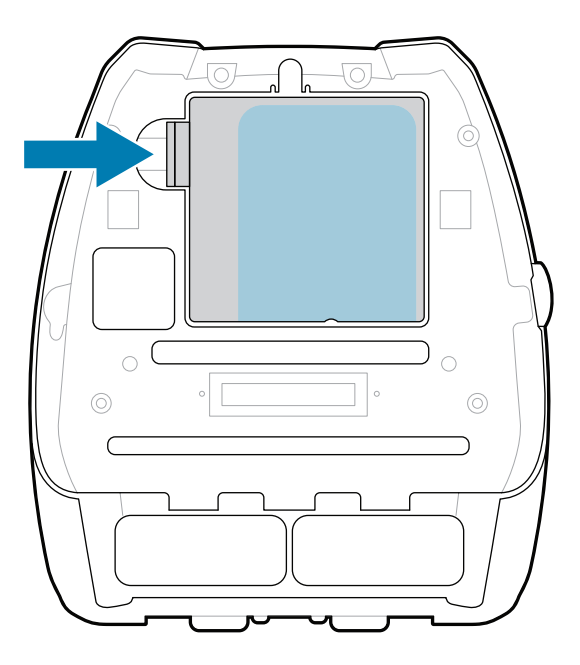

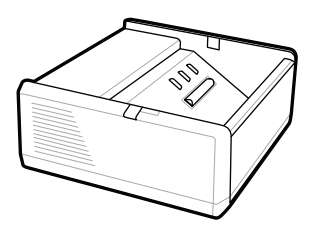

SAC-MPP-1BCHG**XX**1-01 1-Slot Battery Charger

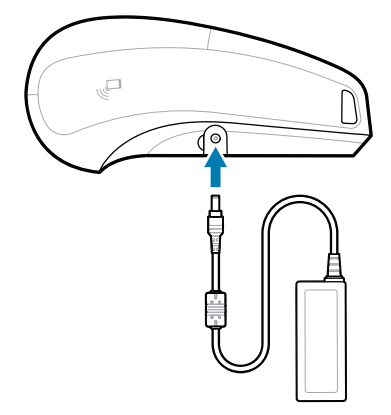

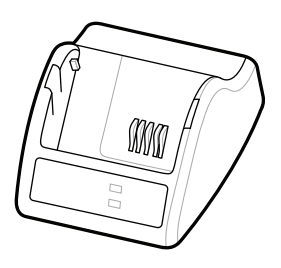

P1031365-**XXX** Smart Charger-2

P1031365-0**XX** P1065668-0**XX** AC Power Adapter

SAC-MPP-3BCHG**XX**1-01 SAC-MPP-6BCH**XX**1-01 3-Slot Battery Charger Dual 3-Slot Battery Charger

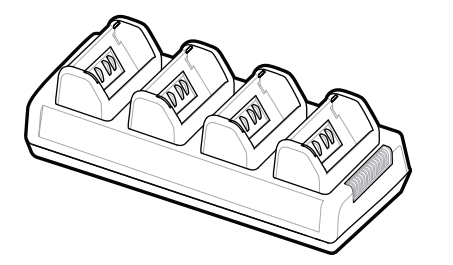

P1131108-01RO

## **Z Q630R Plus ZQ630 Plus**

BTRY-MPP-68MA1-01

**zebra.com/zq600plus-info zebra.com/zq600plusrfid-info**

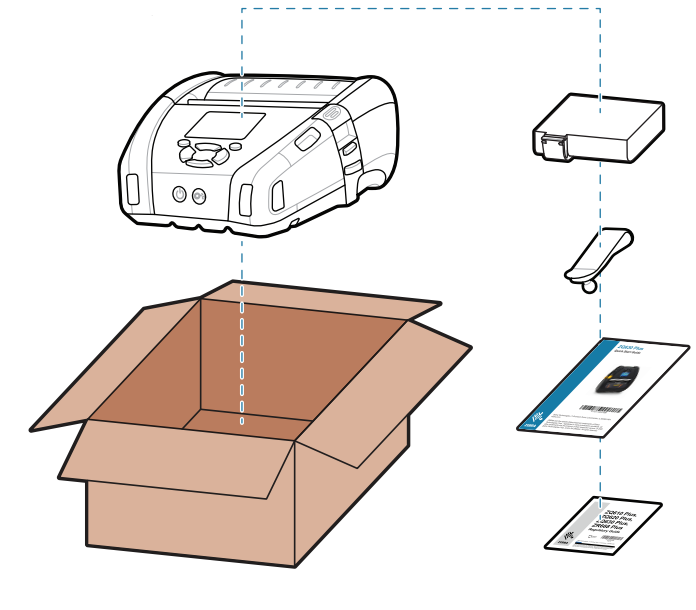

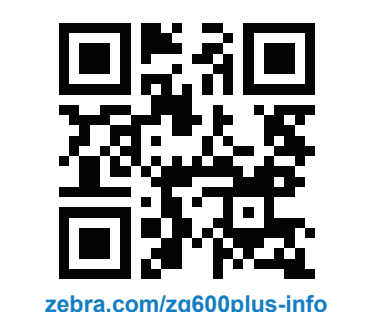

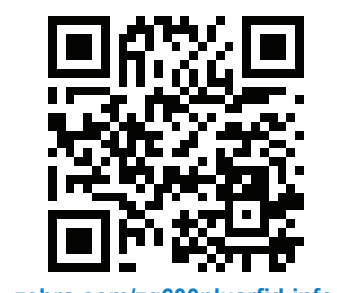

Apăsați **FEED** pentru a împinge în față suportul pe traseul hârtiei.

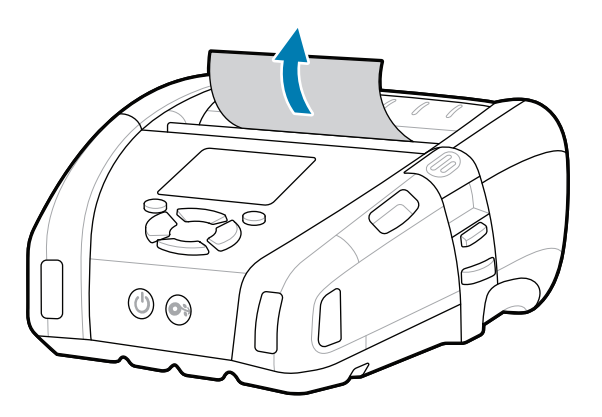

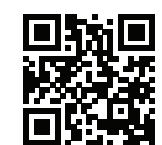

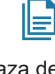

**Asistență și informații**

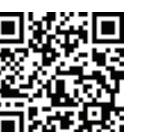

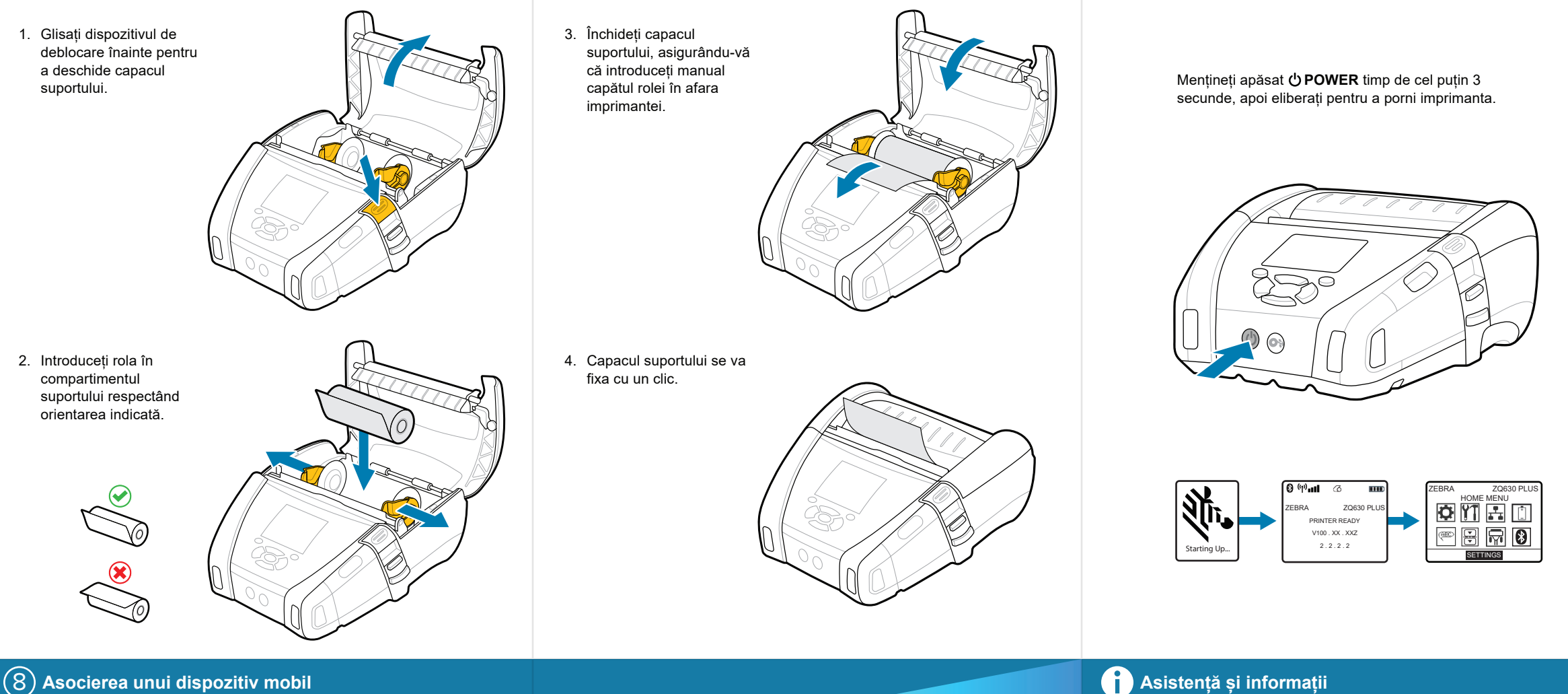

Configurați imprimantele ZQ6 Plus utilizând aplicația Zebra Printer Setup Utility. Descărcați aplicația din magazinul Google Play™ pentru dispozitive Android ™ sau din App Store® pentru dispozitive iOS®.

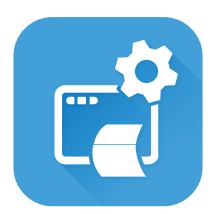

Alăturați-vă comunității de utilizatori și ambasadori Zebra. zebra.com/supportcommunity  $\frac{1}{\sqrt{2}}$  https://and.com/support.com/support/support.com/support/support/support.com/support/support.com/support/support.

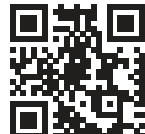

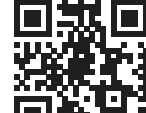

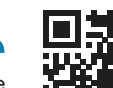

Contactați Zebra pentru informații despre<br>imprimanta dvs. imprimanta dvs. zebra.com/contactsupport

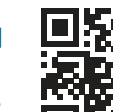

Utilizați NFC și Bluetooth pentru a asocia un dispozitiv. Pentru facilitarea asocierii, adresa MAC Bluetooth este etichetată pe spatele imprimantei și pe cutie printr-un cod de bare.

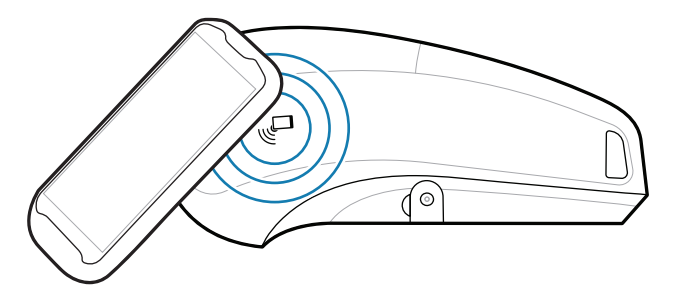

■ Aflați mai multe despre produsele Zebra<br>■ autentice. autentice. zebra.com/supplies

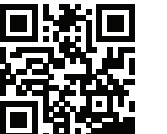

"द्व

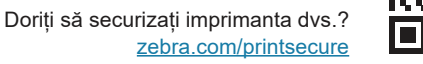

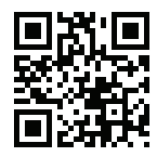

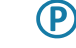

-<br>■ Doriți să gestionați imprimanta dvs.? zebra.com/profilemanager

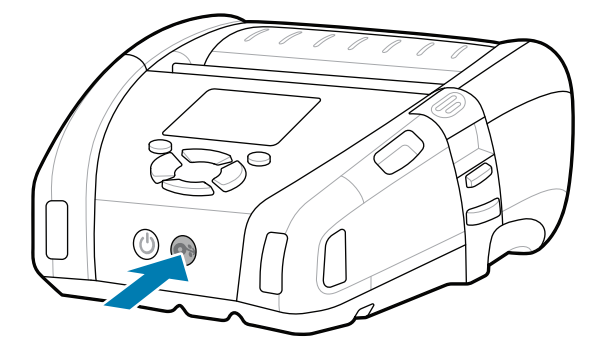

Vizualizați Răspunsuri rapide și Baza de https://zebra.com/knowledge cunoștințe. zebra.com/knowledge

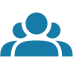

**Zebra Printer Setup Utility**

 $\bullet$ 

**https://**zebrationetichetă? zebra.com/zebradesigner

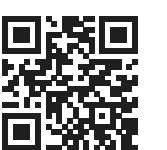

ip.zebra.com

Aflați informații despre brevetul produselor.

Vizualizați documentația pentru utilizator și videoclipurile de instruire. https://zebra.com/zq600plusrfid-info zebra.com/zq600plusrfid-info

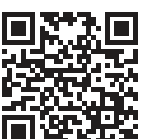

П

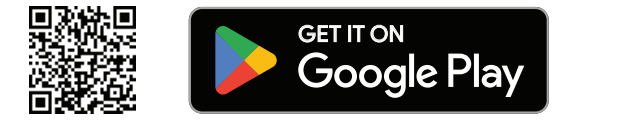

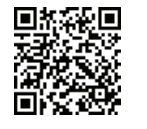

Vizualizați documentația pentru utilizator și ra i vizualizați documentația pentru dulizator și<br>T∎te videoclipurile de instruire. zebra.com/zq600plus-info

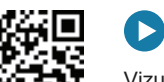

 $\mathbf{D}$ 

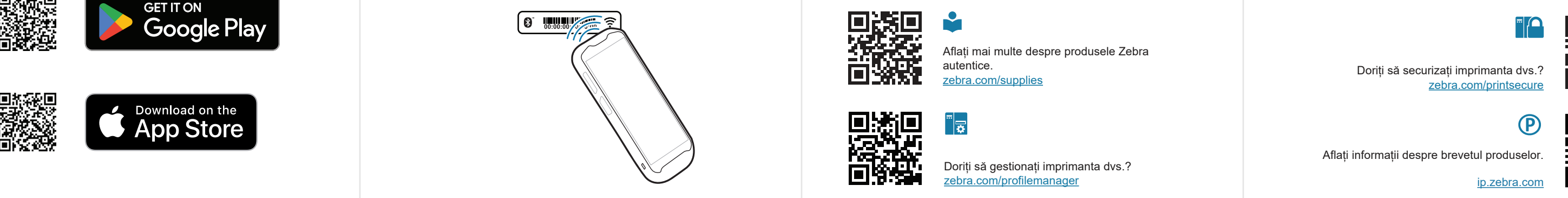

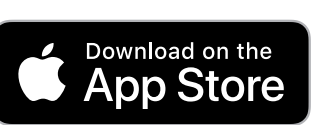